## iPOPWebコンビニ印刷 お申込み方法(モバイル画面)

## スマホから **[http://blissroad.co.jp/mfp/](http://ww2.ipopweb.com/mfp/)** にアクセスしてご利用ください。

iPOPWebコンビニ印刷は、パソコンで簡単に印刷物を作成してコンビニのコピー機で印刷できるサービスです。 スマホからは、作成済みのPOPやポスターを確認したり、コンビニのコピー機にログインする際に必要な 利用者コードを確認できます。

**<http://blissroad.co.jp/mfp/>** をスマホから開くと、以下のような画面が表示されます。 新規にお申し込みされる方は、【お申込みはこちら】をタップしてください。 既にアカウント(ID)を取得されている方は、【すでにアカウントをお持ちの方はこちら】をタップしてください。 操作方法などを知りたい方は、【詳しい印刷方法はこちら】をタップしてください。

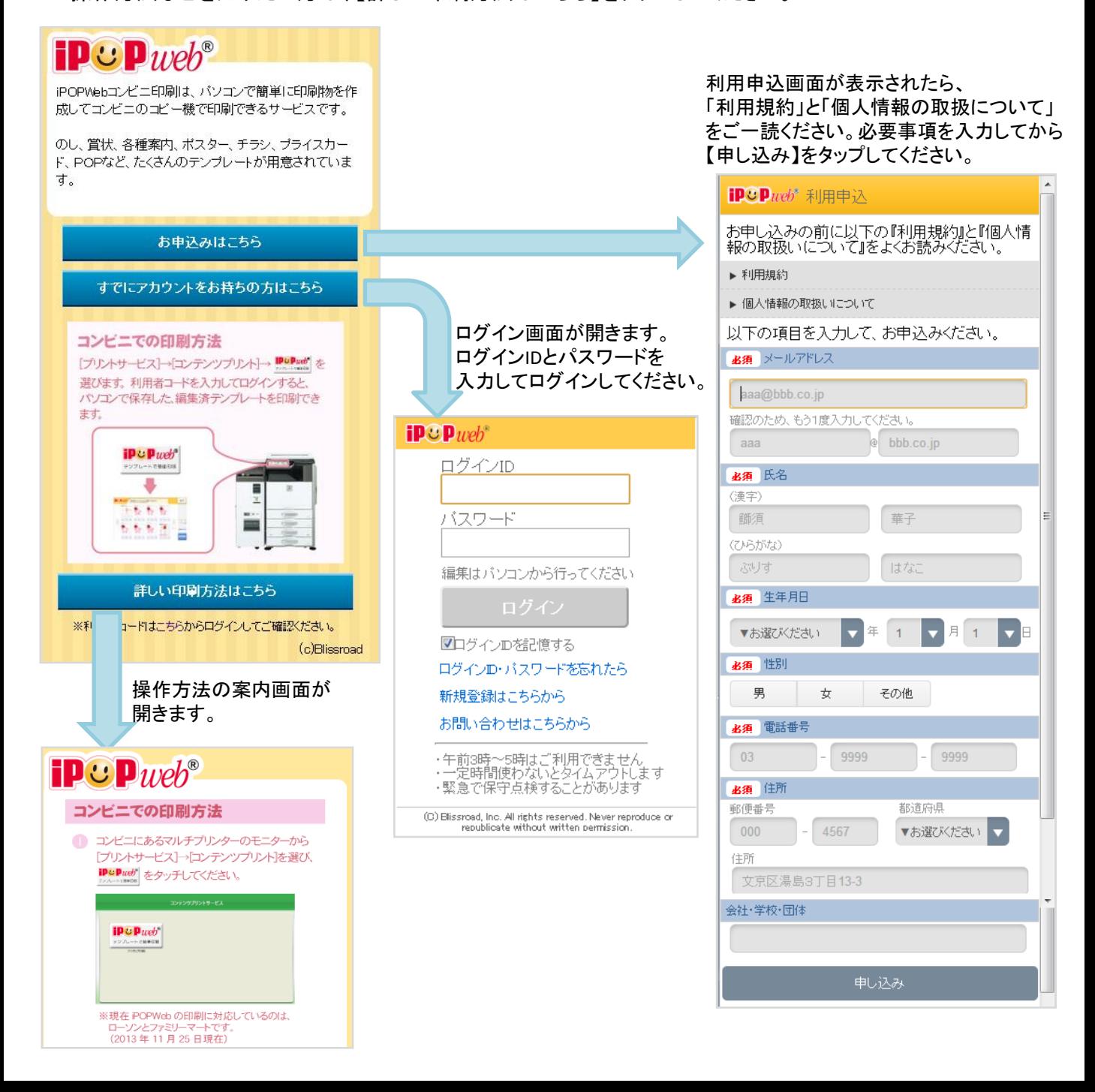